2021年度 電話応対コンクールの予約方法について

1.事前準備【新規ユーザー登録】

まず、予約受付サイトを利用するためのユーザー登録をしてください。 ※ 予約時の登録でも結構です。

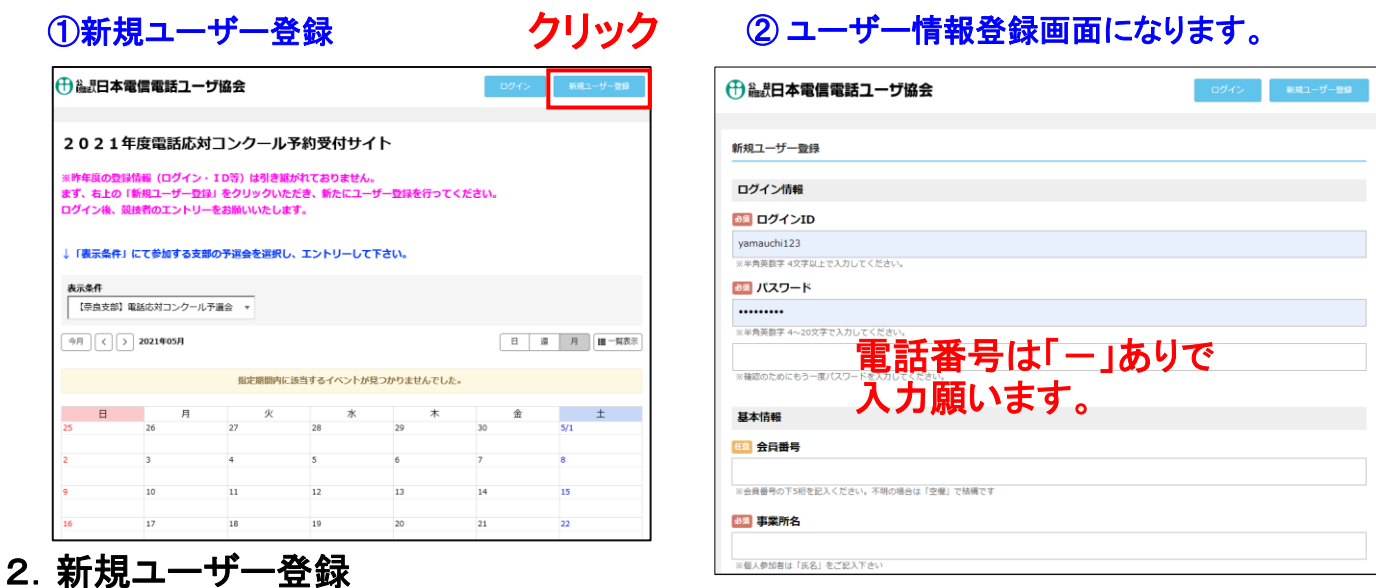

1 必須 項目の登録 … コメント内容に沿って登録してください。

2 任意 項目の登録 … コメント内容に沿って登録してください。 不明な場合は空白で構いません。

③ 投入完了後、

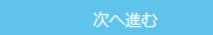

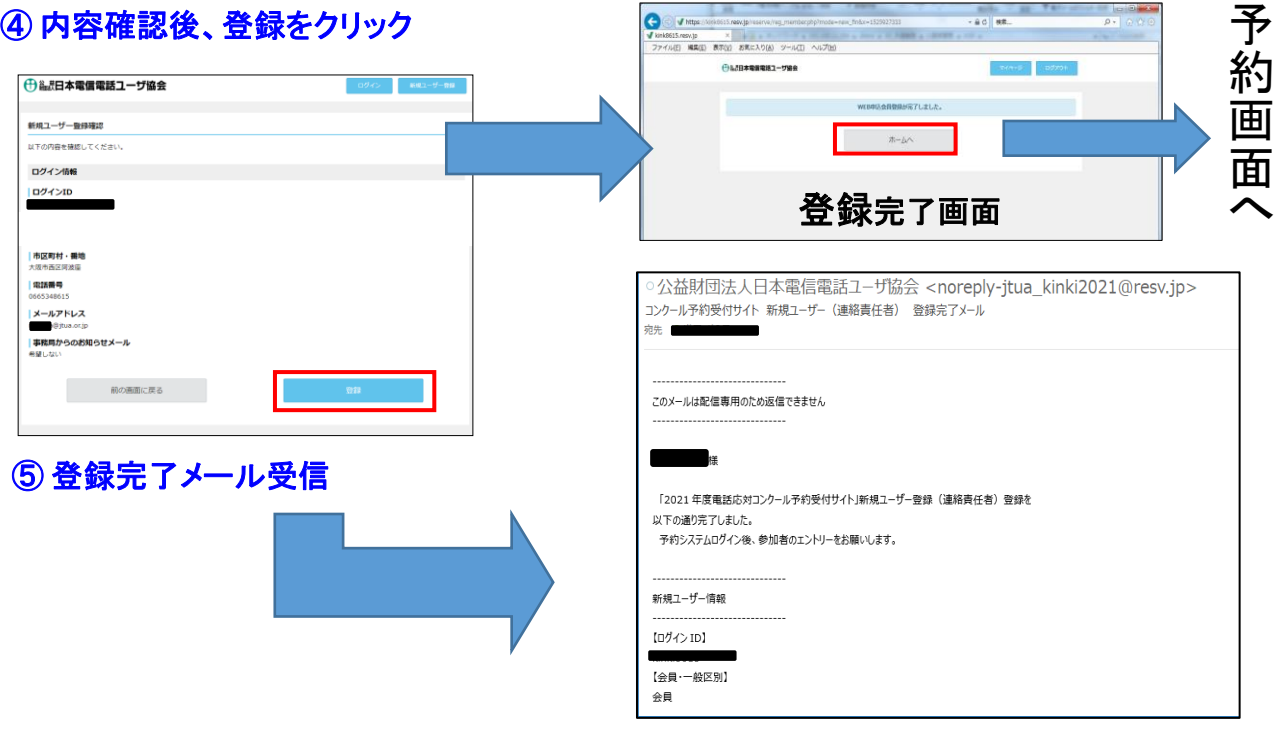

## 3.希望日の表示方法

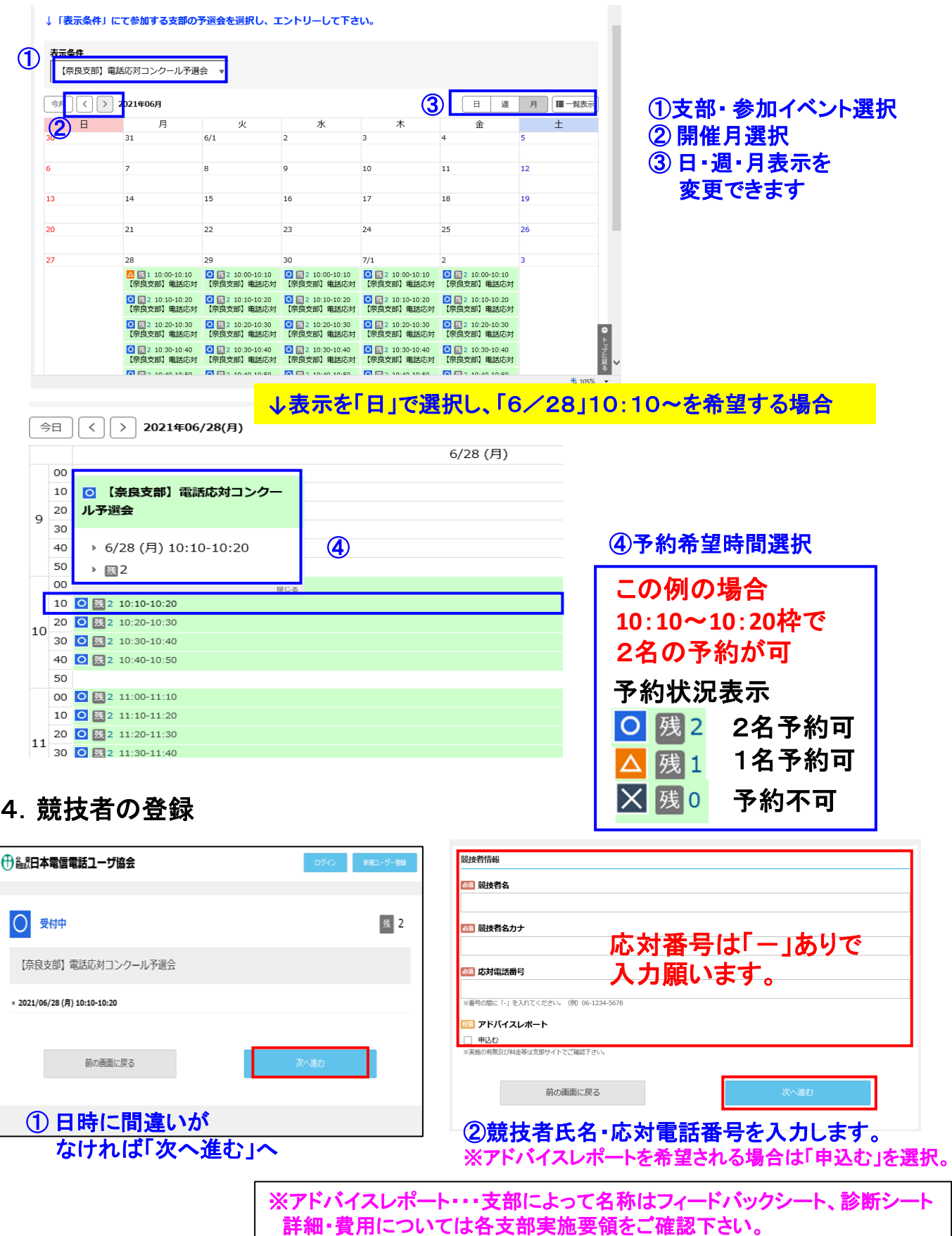

## 5.ユーザー情報の登録

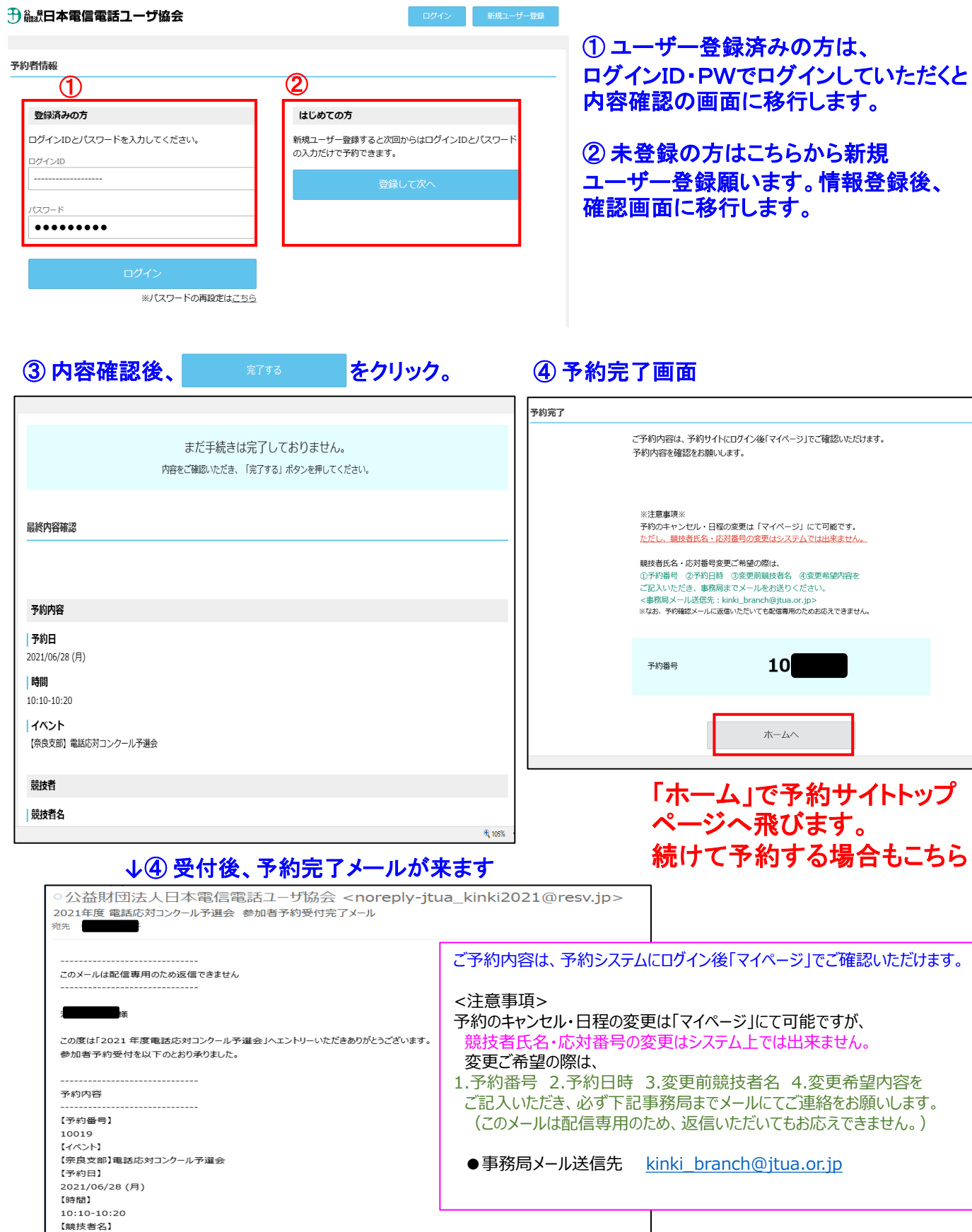